## **CONTÁBIL / FISCAL APURAÇÃO DO IPI - GECOMAPIP**

 *Explicação: Mostra o valor contábil, a base de cálculo, percentual do imposto e o tipo de operação dos últimos 3 meses referente ao IPI.*

Para visualizar o relatório de *"Apuração do IPI"* acesse o módulo: *Gestor.*

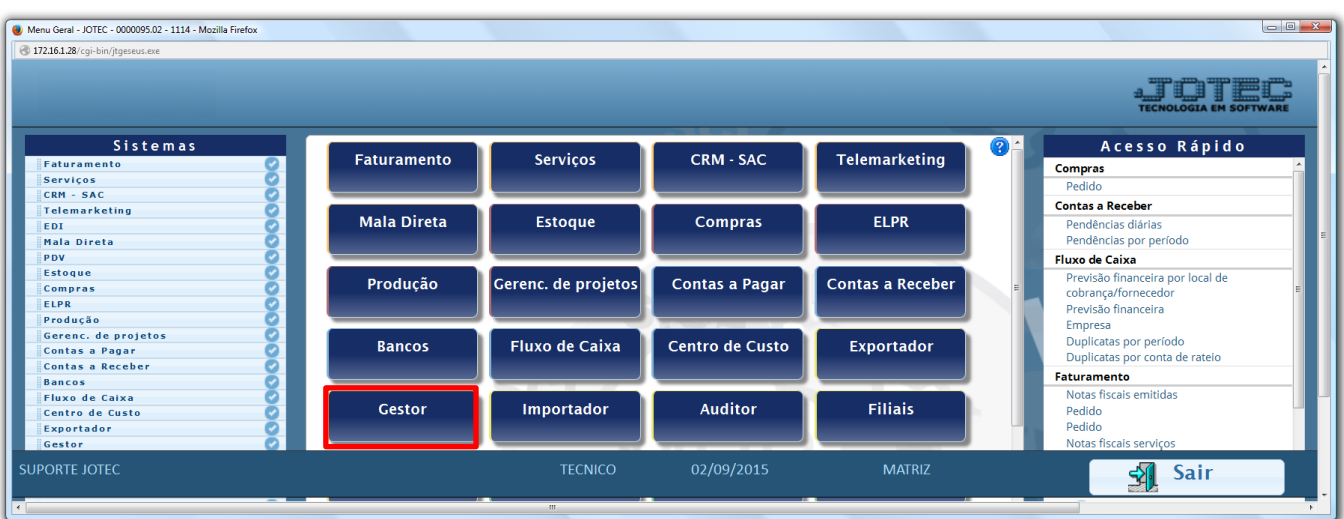

 Será aberto o *Gestor Jotec* com *9* espaços disponiveis para serem inseridos os relatórios mais utilizados. Clique sobre um desses espaços e selecione o relatório: *Apuração do IPI*.

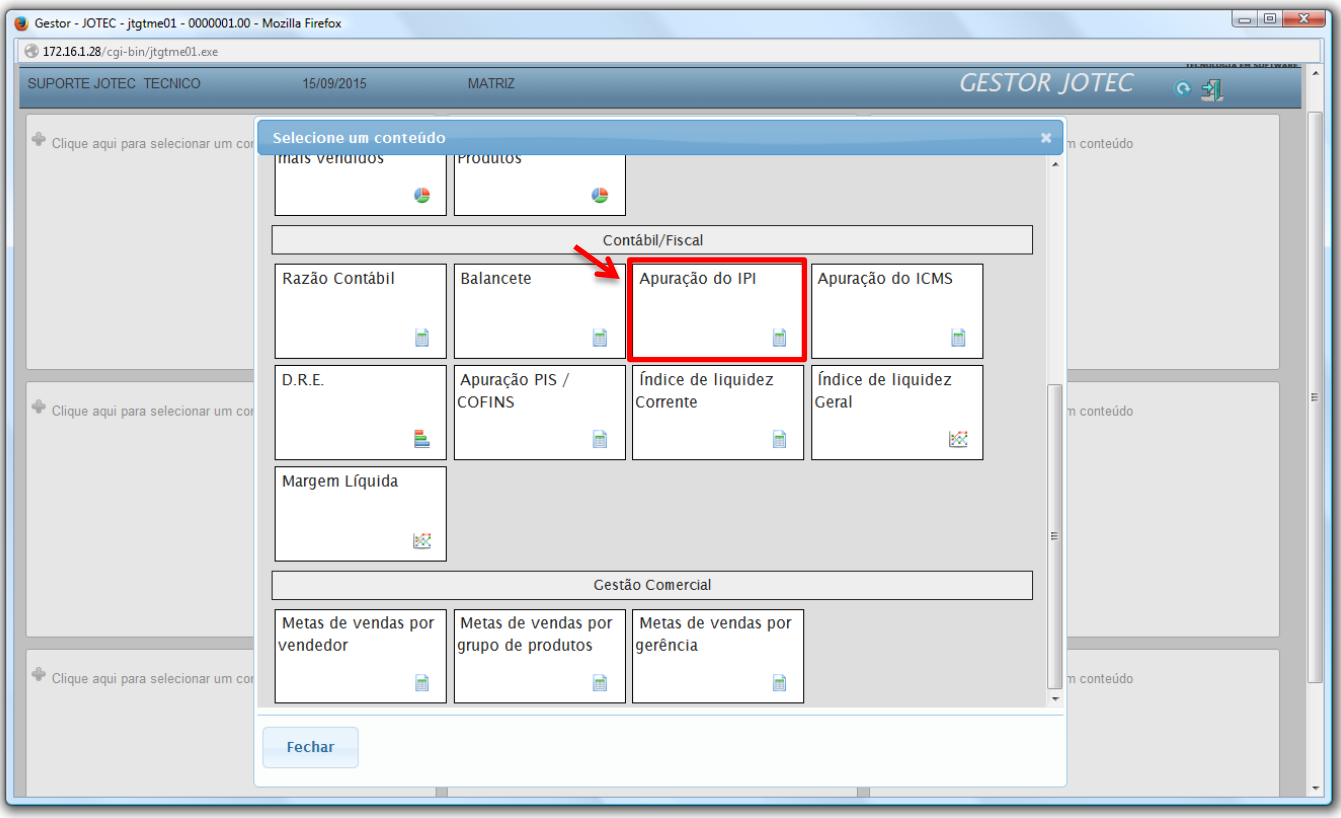

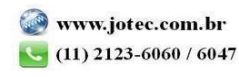

 Com base nas movimentações de compra e vendas de produtos industrializados, será apresentado o relatório de *Apuração de IPI.* O relatório irá apresentar os valores referentes as operações de crédito e débito de IPI realizadas nos últimos 3 meses. Clique no ícone da *"Impressora"* para gerar o relatório em formato PDF.

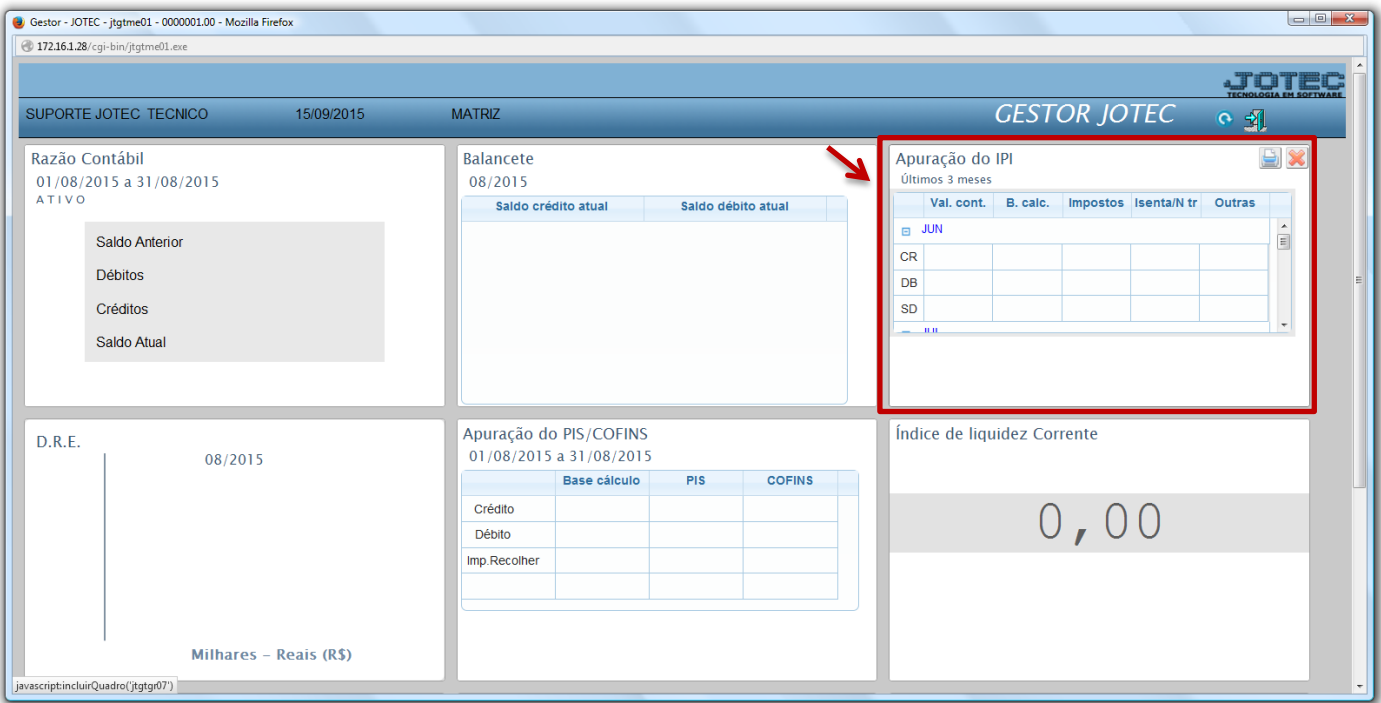

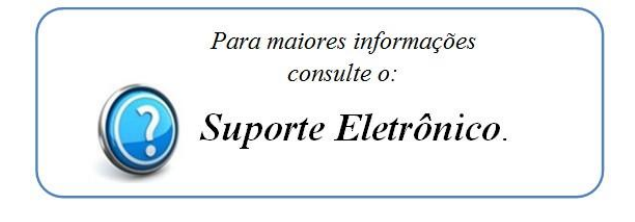

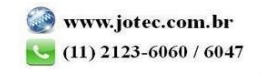